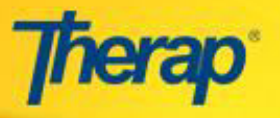

## **GER: Searching for Reports**

To search for your desired GERs, Click on the Search link under the General Event Reports (GER) area under 'To Do' tab or Search link under the General Event Reports (GER) option under 'Individual' tab of your Dashboard. By specifying the search parameters such as Program, Individual Name, Entered by etc., you will be able to get a list of specific reports based on your chosen search parameters. The more parameters you choose to apply for search; you will get a shorter and more specific list of reports matching your preference. Performing a search without specifying parameters will show a list of all available GERs.

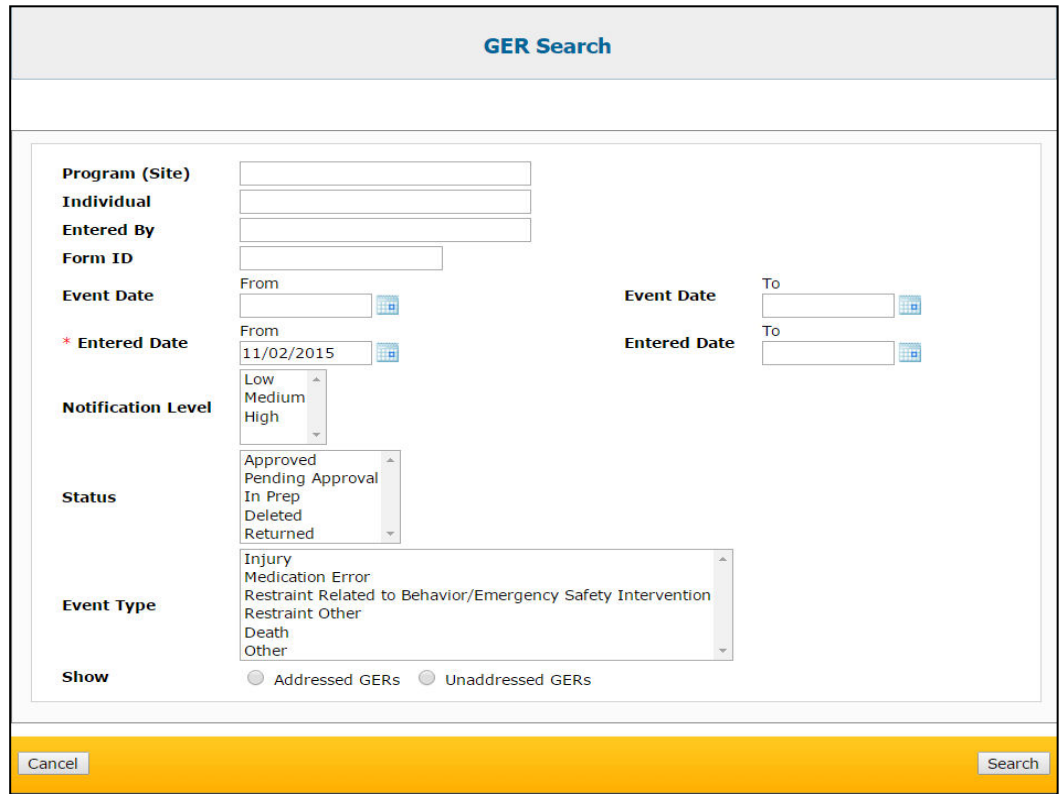

#### **Search by** *Programs*

Type the Program in 'Search' link. As you type, suggestions will appear in the 'Program (Site)' field. You need to select the program from the suggestions. You may select multiple programs.

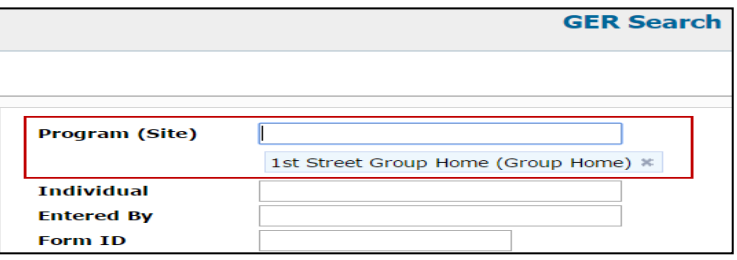

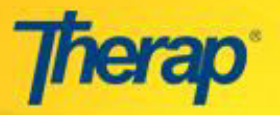

# **GER: Searching for Reports**

#### **Search by** *Individual and Entered By*

Type the name of the individual and the user who entered the event in 'Individual' and 'Entered By' field. As you type, suggestions will appear in the respective fields. You need to select the individual and the user from the suggestions. You may select multiple programs.

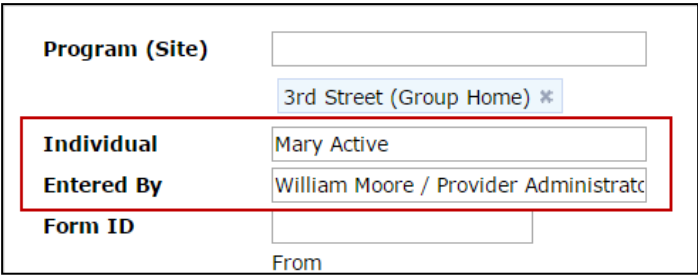

#### **Search by** *Form ID*

Providing a particular Form ID or just the part of the Form ID you can search for the desired GER. You can find the Form ID at the top of each GER.

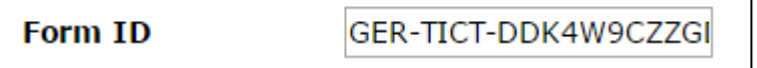

### **Search by** *Status, Notification Level and Event Type*

Choose one or more options when specifying the search by Status, Notification Level and Event Type fields or just any of them.

#### **Search** *without specifying parameters*

Click on the **Search** button at the bottom of the GER Search page which will return a list of all the available GERs.